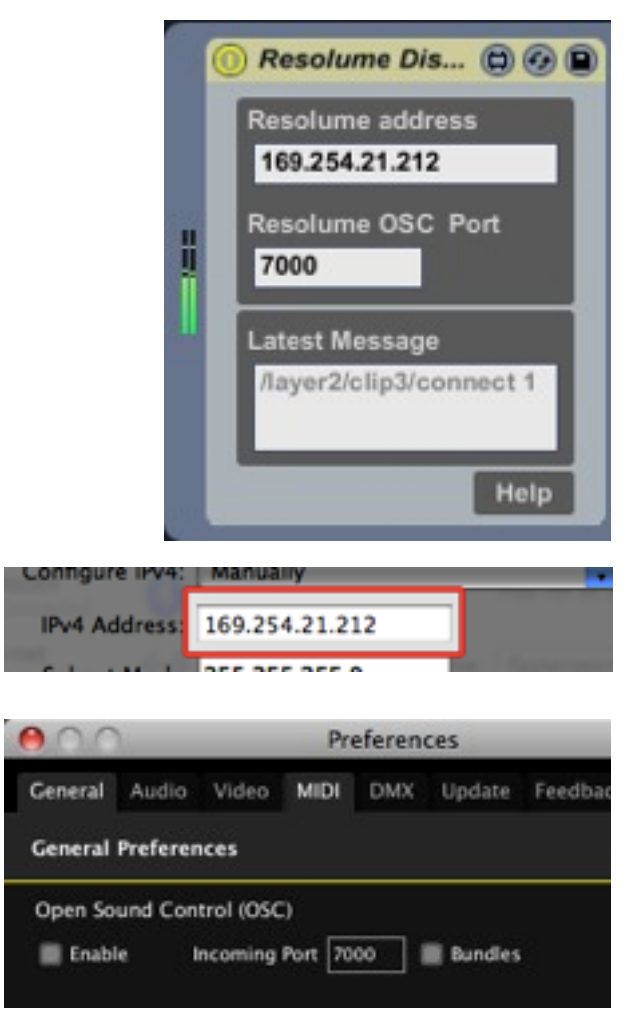

## **Resolume Dispatcher**

Connects Live to Resolume. By default it sends to the same computer, so if running both Live and Resolume on the same computer, it works out of the box. If you want to send it to a different machine, make sure they are on the same network, and fill out the IP address of the computer running Resolume.

In Resolume make sure the default port is set to receive OSC, and that bundles are turned on.

It doesn't matter where you put the Dispatcher in Live. The master track is a good place, but feel free to put it anywhere you want.

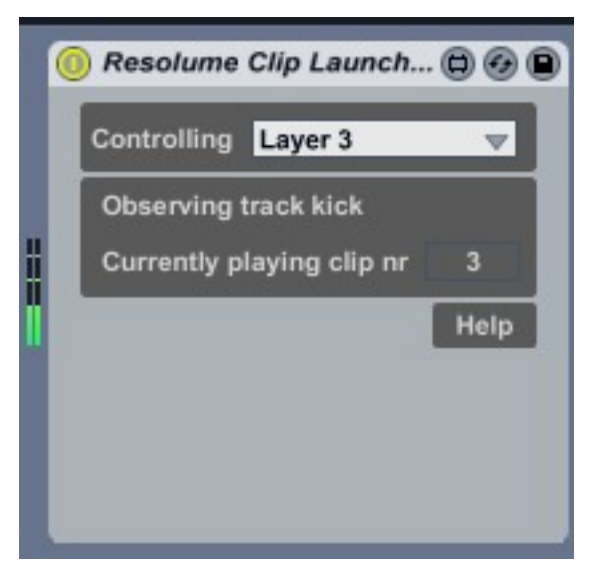

## **Clip Launcher**

This is is a simple way to connect audio tracks to clips in Resolume. Simply drop it on an audio track in Live, and it will trigger clips in Resolume when you trigger clips in Live automatically. It corresponds exactly, so scene 1 in track 1 in Live connects to clip 1 in layer 1 in Resolume, scene 2 to clip 2 etc. You can always change the targeted layer via the drop down.

You can stack multiple Launchers, so you can trigger multiple clips or entire columns with a single click on a scene in Live.

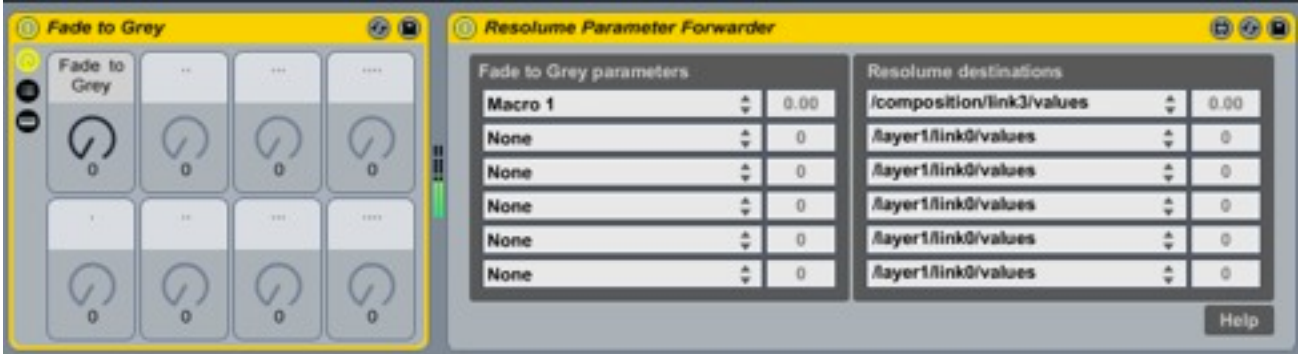

## **Parameter forwarder**

Dropping this guy behind an effect in an effect chain, will allow you to forward parameter information to Resolume. You can choose which parameter you want to forward from a dropdown, and send it to any parameter in Resolume. There are a few examples addresses in the drop down that let you control the dashboard dials on the composition and layer level in Resolume, but you can type in any OSC address you want. For example typing in "/activeclip/video/position/values" would allow you to control the playhead of the active video clip.